## **Procedura za korišćenje Journal Citation Reports preko nove platforme**

1. Korisnik se uloguje na udaljeni pristup od kuće -

http://proxy.kobson.nb.rs:2048/login?url=http://www.kobson.nb.rs ili podesi proxy ako je na fakultetu.

2. Kada se dođe na glavnu Web of Science stranicu, pre nego što se klikne na gornji link Journal Citation Reports, potrebno je otići na Sign IN pa na Register i prikazuje se forma za registraciju (kao što je prikazano na slicii):

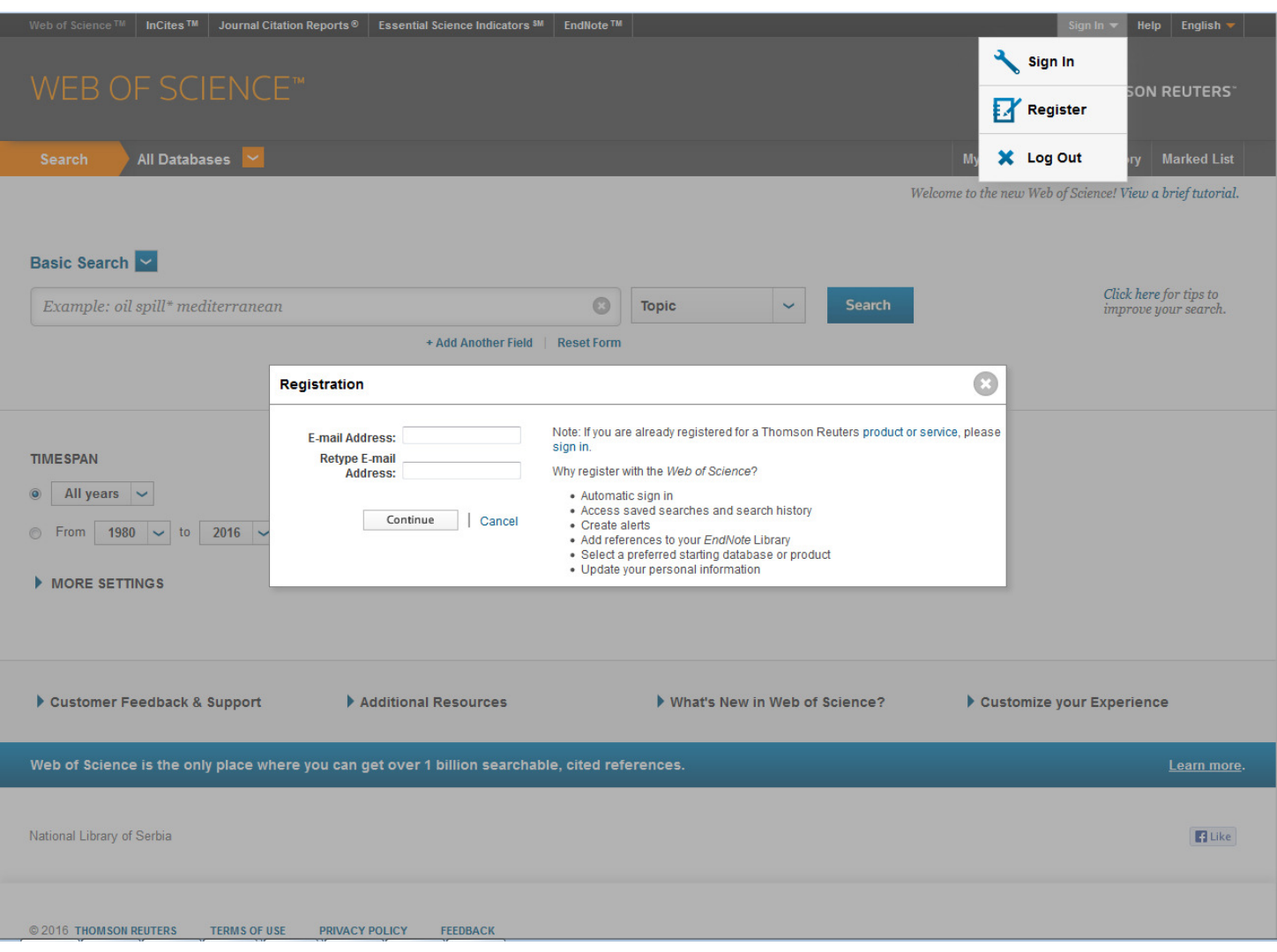

3. Korisnik obavezno mora da prijavi svoj institucionalni mail (ne gmail, yahoo, itd...). Odrade se svi koraci potrebni za otvaranje naloga za korišćenje JCR.

4. Pošto se završe svi koraci vezani za registraciju, klikne se na gornji link Journal Citation Reports i zatim se izvrši prijava na sistem sa novim nalogom (kao što je prikazano na slici):

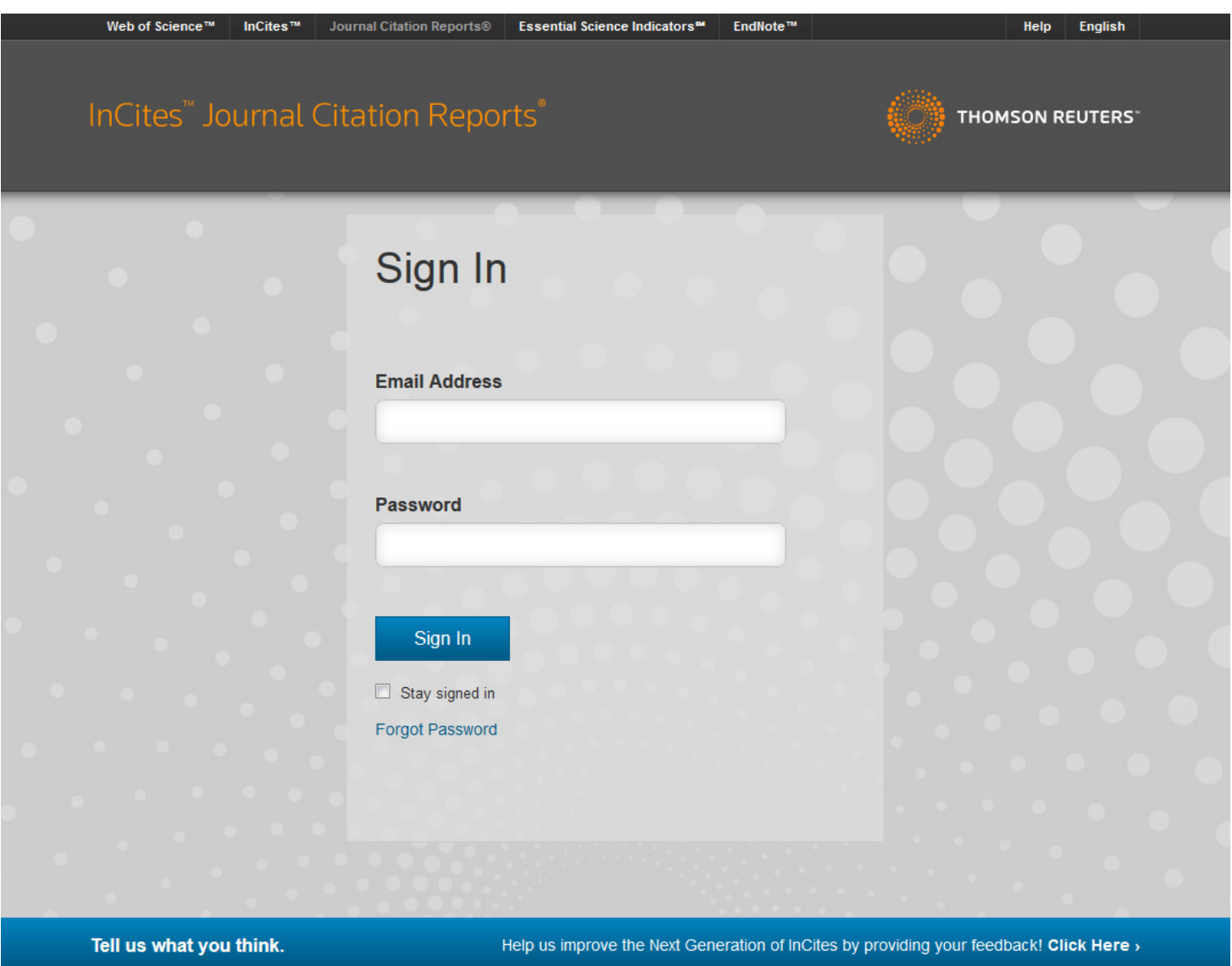

© 2016 THOMSON REUTERS

**TERMS OF USE** 

PRIVACY POLICY

5. Posle završene prijave sa novim nalogom može se koristiti JCR.

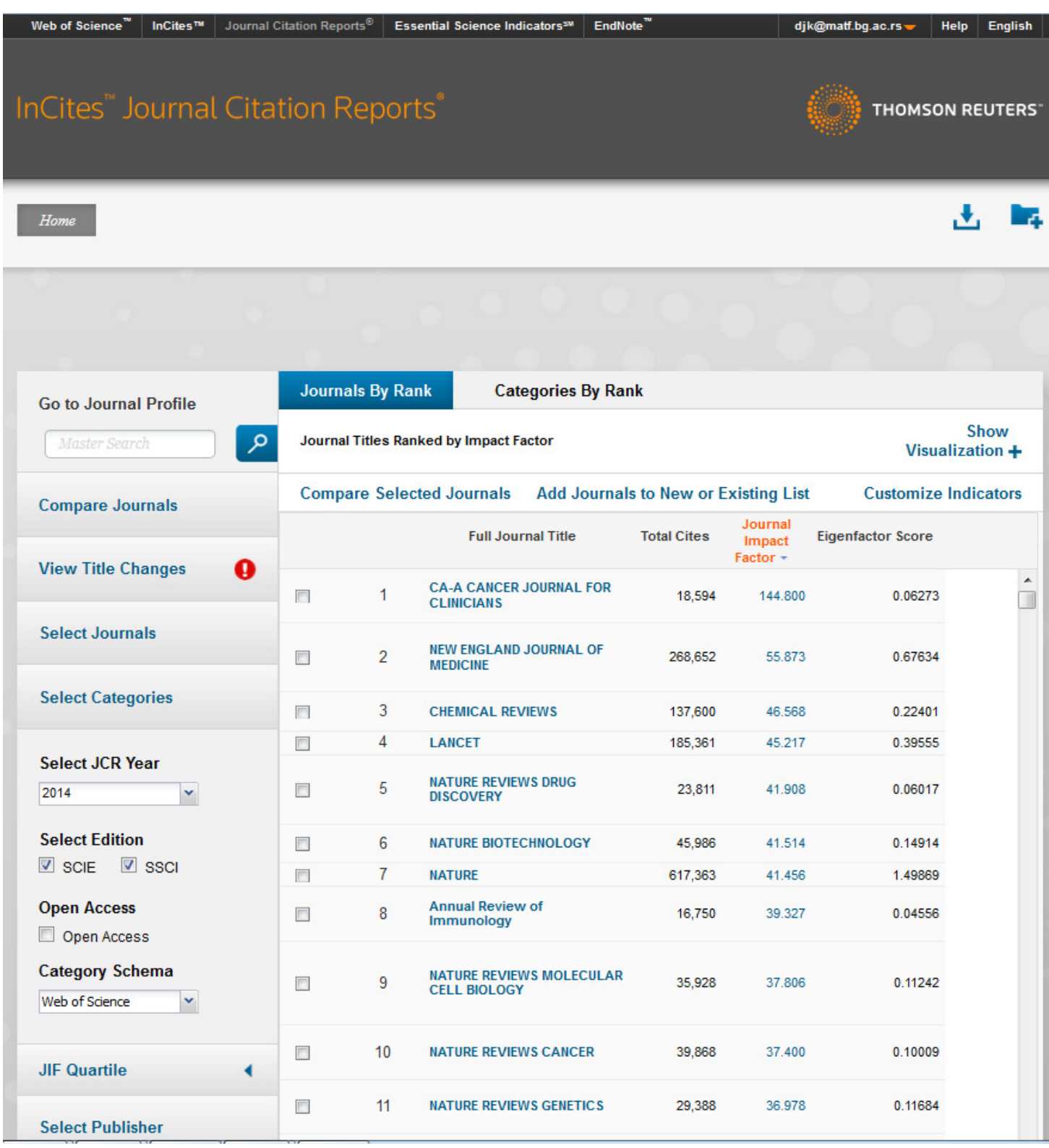